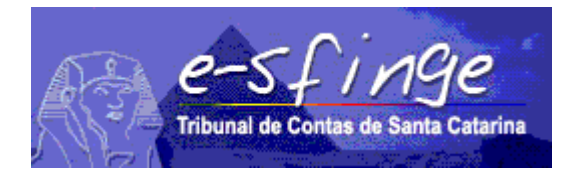

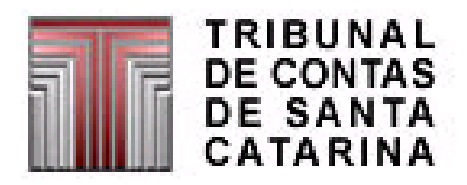

# *e-SFINGE Sistema de Fiscalização Integrada de Gestão Módulo: Web Service*

*Definição do Web Service para envio de informações de unidades jurisdicionadas*

*APLICÁVEL PARA ESFERA MUNICIPAL E CONSÓRCIOS (Exceto Empresas)*

Versão 1.07 Vigência a partir do exercício de 2015.

# ÍNDICE

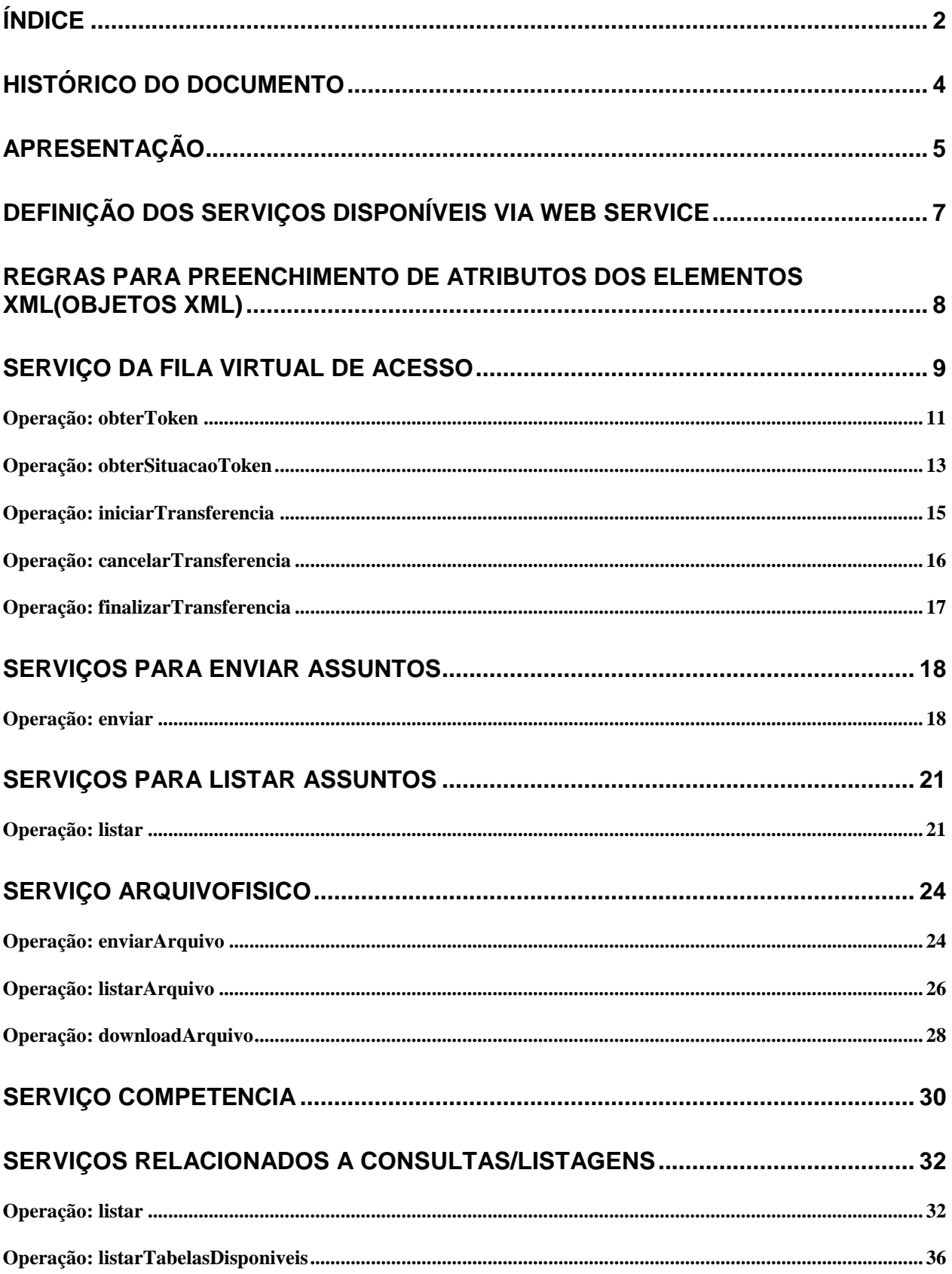

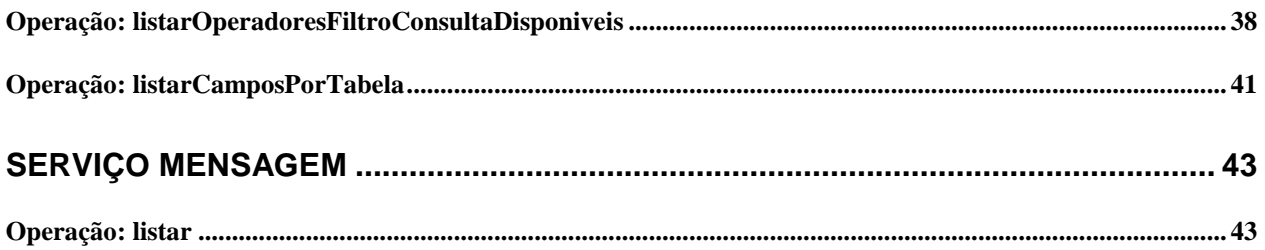

# Histórico do documento

# 2/6/2014

Versão beta 1.0.

22/7/2014

- Novo campo "*descartePendente*" para a operação getCompetenciaCorrrente.
- Detalhar melhor o capítulo de definição do Web Service.
- Melhorias no método listar
- Nova operação de listar listarOperadoresFiltroConsultaDisponiveis

1/9/2014

- Melhorar descrição dos serviços de envio
- Mudanças no serviço de consulta uso obrigatório de token
- Novo serviço de envio de arquivo

15/09/2014

- Retornar código de erro além da mensagem de erro
- Uso de fastinfoset para melhorar desempenho do WS
- Novo serviço para listar as mensagens de erro serviço Mensagem com a operação: listar. 16/09/2014
- Melhorar descrição relativa a descarte de remessa ou retorno de competência.

02/10/2014

• Novo serviço listar.

- 12/12/2014
	- Atualização do texto de apresentação.

# 28/04/2015

Corrigir label da situação do token, tempo de timeout e melhorias gerais do texto.

20/05/2015

Retornar o MD5 para o serviço enviar arquivo.

12/08/2015

Adicionar operações downloadArquivo e listarArquivo, correção no texto do serviço Mensagem e melhorias gerais no documento.

# Apresentação

O TCE/SC, sendo precursor dentre os TCs no uso da tecnologia de Informação como apoio às suas funções ao longo das últimas décadas concebeu e implantou sistemas de prestação de contas e análises por meios eletrônicos, em substituição às remessas e manipulações volumosas de documentos. E como benefícios alcançados por estas iniciativas destacamos a organização dos sistemas de informações e o estabelecimento de uma cultura de relacionamento entre o TCE/SC e as Unidades Gestoras.

Destacamos também, o sistema e-SFINGE, que, visa integrar os sistemas vigentes eliminando informações e procedimentos redundantes; dando transparências aos jurisdicionados sobre os critérios de auditoria aplicados pelo TC; e dando conhecimento à Sociedade da situação econômica e dos atos praticados pela Administração Pública Catarinense.

O Objetivo deste documento é detalhar os serviços WEB (Web Service) para o envio de informações para o TCE/SC através do e-SFINGE. Estes serviços proporcionarão um mecanismo de cadastramento automático dos dados no e-SFINGE.

O Web Services e-SFINGE (WSE) tem como objetivo a integração dos sistemas das unidades jurisdicionadas com o sistema e-SFINGE. O WSE oferece as seguintes funcionalidades:

- Enviar dados.
- Listar elementos (enviados ou tabelados).

O WSE, substituirá as funções dos sistemas eSfinge Desktop UG e eSfinge Desktop CI. Estes sistemas continuarão ativos para todos os assuntos menos: execução orçamentária e registros contábeis.

O pacote desktop deverá ser enviado sempre após todos os dados do WS estiverem no TCE. Após recebermos o pacote do desktop não será permitido o envio de dados via WS paraesta competência. Com a introdução do WS o fluxo de trabalho será composto pelas etapas:

- 1. (UG) Envia dados via WS (nova etapa, opcional).
- 2. (CI) Envia do pacote desktop (opcional).
- 3. (CI) Confirma a finalização do envio dos dados por UG (nova etapa, obrigatória).
- 4. (TCE) Processa a pré-analise (CONs e RNEs) (obrigatória).
- 5. (Gestor e Contador) Assina os balancetes (obrigatória).
- 6. (CI) Confirma a remessa (obrigatória).

Das etapas novas (1 e 3) a 1 é o envio dos dados por WS para o TCE, o mecanismo descrito neste manual. A etapa 3, será realizada via web, pelo controle interno da unidade para cada unidade gestora do município.

A UG terá um novo usuário com perfil "WS e-Sfinge", que poderá:

- Limpar competência atual WebService (equivale ao "Limpar competência atual" do desktop);
- Verificar inconsistência de dados<sup>1</sup> (como no desktop);
- Executar relatórios<sup>1</sup>.

Será este usuário que deverá ser informado para o sistema da sua UG para envio dos dados via WebService. A segurança será descrita posteriormente, neste documento.

As demais funções do CI, como: confirmar a remessa, solicitar retorno de competência e emissão de relatórios; serão realizadas utilizando o aplicativo e-SFINGE Web disponível no site do TCE.

l

<sup>&</sup>lt;sup>1</sup> O CI também poderá "verificar inconsistência de dados" e executar relatórios.

Sempre que for solicitado um retorno de competência, limpeza de competência ou descarte de remessa, o sistema não aceitará mais o envio de dados por WS da competência em questão. Se for feita uma tentativa retornará a mensagem "Descarte de dados ou retorno de competência pendente de execução". Novos dados somente poderão ser enviados após os procedimentos de retorno, descarte ou limpeza estarem finalizados no TCE. Estes procedimentos, diferentemente do que ocorre hoje, será executado no momento da solicitação pelo usuário ou autorização pela DMU, no caso de retorno de competência.

O retorno de competência, limpeza de competência ou descarte de remessa sempre apagará todos os dados, independente do assunto (atos de pessoal, atos jurídicos, registros contábeis, execução orçamentária, etc.) e do modo como este dado chegou ao TCE, WSE ou e-Sfinge Desktop.

# Definição dos serviços disponíveis via Web Service

Por segurança o WSE só permite conexões HTTPS. Os serviços são compostos de um ou várias operações. As operações implementadas seguem uma mesma regra de formação. Todos tem um cabeçalho (*header*) de segurança (autenticação) e retorno dos métodos sempre será um "responseTCEWS". No *header* será passado o usuário (wsse:Username) e a senha (wsse:Password). Este usuário e senha será criado no sistema e-Sfinge Web, como qualquer outro usuário, mas deve possuir o perfil: "WS e-Sfinge". Segue um exemplo do header:

```
<soapenv: Header><br><wsse: Security
                   soapenv:mustUnderstand="1" xmlns:wsse="http://docs.oasis-open.org/wss/2004/01/oasis-
200401-wss-wssecurity-secext-1.0.xsd" xmlns:wsu="http://docs.oasis-open.org/wss/2004/01/oasis-200401-
wss-wssecurity-utility-1.0.xsd">
    <wsse:UsernameToken>
       <wsse:Username>USUARIO</wsse:Username>
                            Type="http://docs.oasis-open.org/wss/2004/01/oasis-200401-wss-username-token-
profile-1.0#PasswordText">SENHA</wsse:Password>
     </wsse:UsernameToken>
   </wsse:Security>
</soapenv:Header>
```
O Response TCEWS, resposta das operações, é composto de três campos: status, mensagem e dados. O **status**, retorna uma situação (ERRO ou OK). O OK significa que o serviço foi executado com sucesso. O ERRO significa que a operação não pode ser executada com sucesso. A **mensagem** é um descritivo do resultado da operação, sendo com status ERRO ou OK.

O campos **dados** pode variar conforme o serviço e sua operação. Este é o retorno efetivo das informações solicitadas. Este campo é um mapa composto por uma chave (*key*) e elemento de resposta (*value*). O elemento de resposta pode ser um elemento simples ou complexo. Simples são elementos como inteiro, data ou sequência de caracteres. Complexo pode ser um vetor de elementos ou um outro mapa. O tipo de cada elemento de resposta é definido no "*xsi:type*".

Um caso particular, é são os serviço do tipo "enviar". O sistema retornará status OK se conseguir receber os dados e processá-los, mesmo que o resultado dos elementos a serem inseridos retorne erro. Neste caso o erro individual dos registros retornará no campo dados.

Exemplo de resposta da operação obterNovoToken com erro:

```
<soap:Envelope xmlns:soap="http://schemas.xmlsoap.org/soap/envelope/">
   <soap:Body>
     <ns2:obterTokenResponse xmlns:ns2="http://token.ws.tce.sc.gov.br/">
       <return>
         <dados></dados>
         <mensagem>Sua unidade gestora já obteve o token </mensagem>
         <sucesso>ERRO</sucesso>
       </return>
     </ns2:obterTokenResponse>
   </soap:Body>
</soap:Envelope>
```
O WSE permite o envio de dados com compressão. Isso permitirá maior agilidade no envio de informações além de grande economia de rede. Vamos mudar o fastinfoset para este fim obrigatoriamente. Com isso será necessário que os sistema que acessem o WSE, envie no header do request que aceitam o content dessa forma "application/fastinfoset, \*/\*".

Para todas as operações do WSE todos os campos (parâmetros) são obrigatórios, salvo quando a definição da operação ou do assunto permita que este seja opcional.

# Regras para preenchimento de atributos dos elementos XML(Objetos XML)

Cada solicitação enviada via Web Service ao TCE deve-se preencher os elementos com as seguintes regras:

*Valores Financeiros* – deverão ser preenchidos com caracteres ISO-8859-1 numéricos e ponto para posição decimal. Ex.: Para informar **R\$ 1.510,15** deve ser preenchido como **1510.15**

*Valores Percentuais* – deverão ser preenchidos com caracteres ISO-8859-1 numéricos e ponto para posição decimal. Ex.: Para informar **15%** deve ser preenchido como **15.00**

*Quantidades* –deverão ser preenchidas com caracteres ISO-8859-1 numéricos e ponto para posição de milésimos. Ex.: Para informar **184,325** deve ser preenchido como **184325**

*Valores Inteiros* – deverão ser preenchidos com caracteres ISO-8859-1 numéricos. Não admite ponto decimal. Ex.: Para informar **120** deve ser preenchido como **120**

*Valores Lógicos* – são campos com uma posição e representam **indicação de conformidade ou negação**. Tais campos assumem somente os valores "S" ou "N" (Sim ou Não) usando a codificação ISO-8859-1.

*Dados carácter* – deverão ser preenchidos com caracteres ISO-8859-1 letras, números e símbolos.

# Serviço da fila virtual de acesso

Para executar algumas operações haverá a necessidade deste entrar em uma fila virtual de acesso. Esta fila foi criada para evitar que determinado usuário use os recursos do TCE impedindo que outros usuários o façam. O usuário (sistema que usa o Web Service) receberá um token (uma string com 36 caracteres aleatórios) e se for necessário de tempos em tempos verificará se chegou a sua vez. O token também representará uma sessão de trabalho ou de envio de dados ao TCE. Esta sessão possui um tempo de expiração (*time out*) de 360 segundos. Cada nova chamada do Web Service reiniciará o contador de *time out*. Caso ocorra um *time out* de token e se este teve elementos inseridos associados a ele, estes elementos serão removidos, se for o caso. Isso equivalerá a chamada da operação cancelarTransferencia, no caso dos serviços de envio de informações ao TCE. Um token após usado não poderá ser reaproveitado e deverá ser descartado, independente da sua situação final.

Os serviços que usam a fila virtual estão divididos em dois grupos. O primeiro grupo, serviços enviar assuntos, necessitam de uma confirmação após o envio. Ou seja deve-se executar a operação cancelarTransferencia ou finalizarTransferencia após a transferência dos dados. A seguir as situações (*status*) que um token pode estar, para os serviços enviar assuntos.

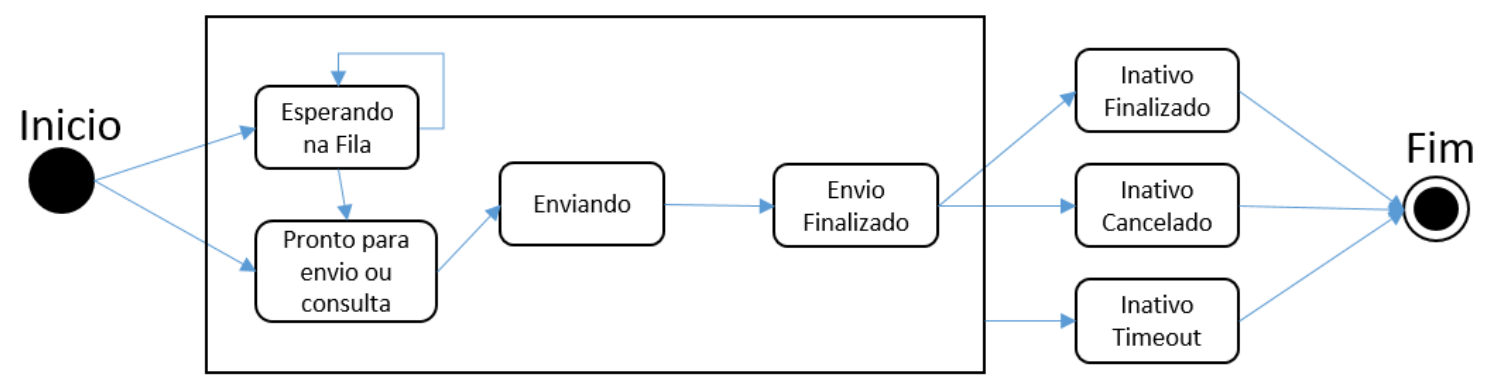

Figura 1 – Situações possíveis do token, serviços enviar assuntos

O Segundo grupo são as operações operação listar de cada serviço (assunto), Consultar operação listar e para o serviço ArquivoFisico operação enviarArquivo. Para estas operações não deve-se executar o iniciarTransferencia, cancelarTransferencia ou finalizarTransferencia. O token será finalizado após o envio da consulta ser respondida a unidade. A seguir as situações (*status*) que um token pode estar, para os serviços Consultar operação listar e para o ArquivoFisico operação enviarArquivo.

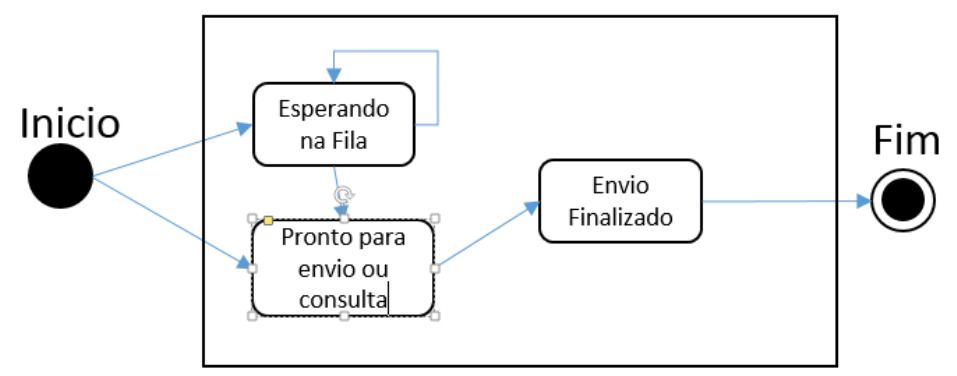

Figura 2 – Situações possíveis do token, operação enviar arquivo físico ou listar

# Operação: obterToken

Retorna um token para a unidade gestora poder usar o serviço do TCE. Permite somente um token por unidade gestora.

# Definição:

```
obterToken(inteiro codigoUnidadeGestora)
```
# Parâmetros:

codigoUnidadeGestora: código da Unidade Gestora conforme serviço listar da tabela unidades gestoras.

# Resposta (campos dados):

- posicao: posição atual do seu token na fila
- situacao: situação do token
- chaveToken: o token em si, deverá ser usado nos demais serviços

# Exemplo

# Solicitação (:

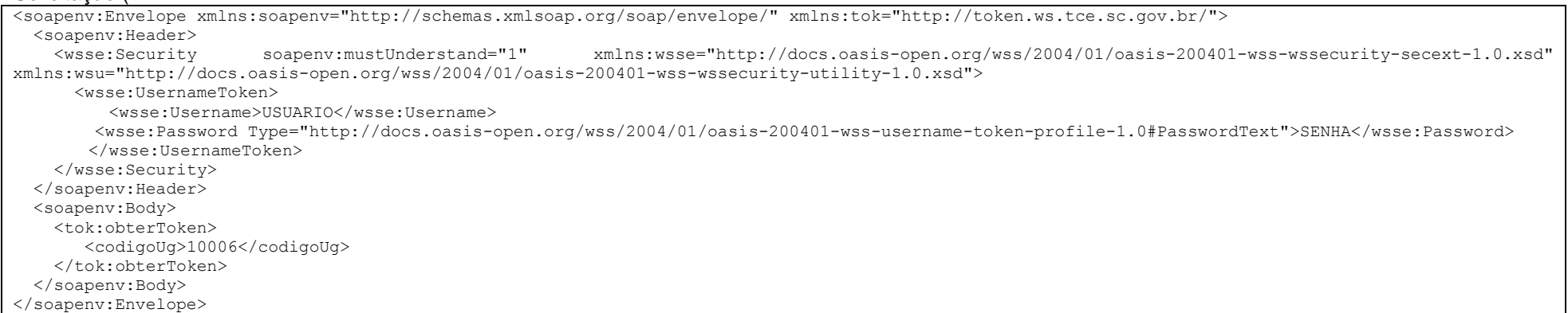

#### Resposta:

```
<soap:Envelope xmlns:soap="http://schemas.xmlsoap.org/soap/envelope/">
   <soap:Body>
       <ns2:obterTokenResponse xmlns:ns2="http://token.ws.tce.sc.gov.br/">
         <return>
            <dados>
                <entry>
                  <key>chaveToken</key>
                 <value xsi:type="xs:string" xmlns:xs="http://www.w3.org/2001/XMLSchema" xmlns:xsi="http://www.w3.org/2001/XMLSchema-
instance">d95a313b-4ba9-49b1-aca0-53c1f1bd16a4</value>
                </entry>
                <entry>
                  <key>posicao</key>
                 <value xsi:type="xs:int" xmlns:xs="http://www.w3.org/2001/XMLSchema" xmlns:xsi="http://www.w3.org/2001/XMLSchema-instance">2</value>
               </entry>
                <entry>
                  <key>situacao</key>
                 <value xsi:type="xs:string" xmlns:xs="http://www.w3.org/2001/XMLSchema" xmlns:xsi="http://www.w3.org/2001/XMLSchema-instance">Pronto 
para envio ou consulta</value>
                </entry>
            </dados>
            <mensagem>Token criado com sucesso</mensagem>
             <status>OK</status>
         </return>
      </ns2:obterTokenResponse>
   </soap:Body>
</soap:Envelope>
```
# Operação: obterSituacaoToken

Retorna a situação do token passado como parâmetro. Para evitar solicitações indefinidas a este serviço o sistema punirá com a remoção do token da fila sempre que for feita duas chamadas seguidas do serviço obterSituacaoToken em menos de cinco segundos.

# Definição:

```
obterSituacaoToken(caracteres token)
```
# Parâmetros:

token: o token recebido no serviço obterToken.

Resposta (campos dados):

- posicao: posição atual do seu token na fila
- situacao: situação do token

# Exemplo

### Solicitação (O cabeçalho "soapenv: Header" foi omitido para simplificação da documentação):

```
<soapenv:Envelope xmlns:soapenv="http://schemas.xmlsoap.org/soap/envelope/" xmlns:tok="http://token.ws.tce.sc.gov.br/">
   <soapenv:Header…
   <soapenv:Body>
       <tok:obterSituacaoToken>
         <token>d95a313b-4ba9-49b1-aca0-53c1f1bd16a4</token>
       </tok:obterSituacaoToken>
   </soapenv:Body>
</soapenv:Envelope>
```
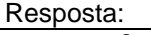

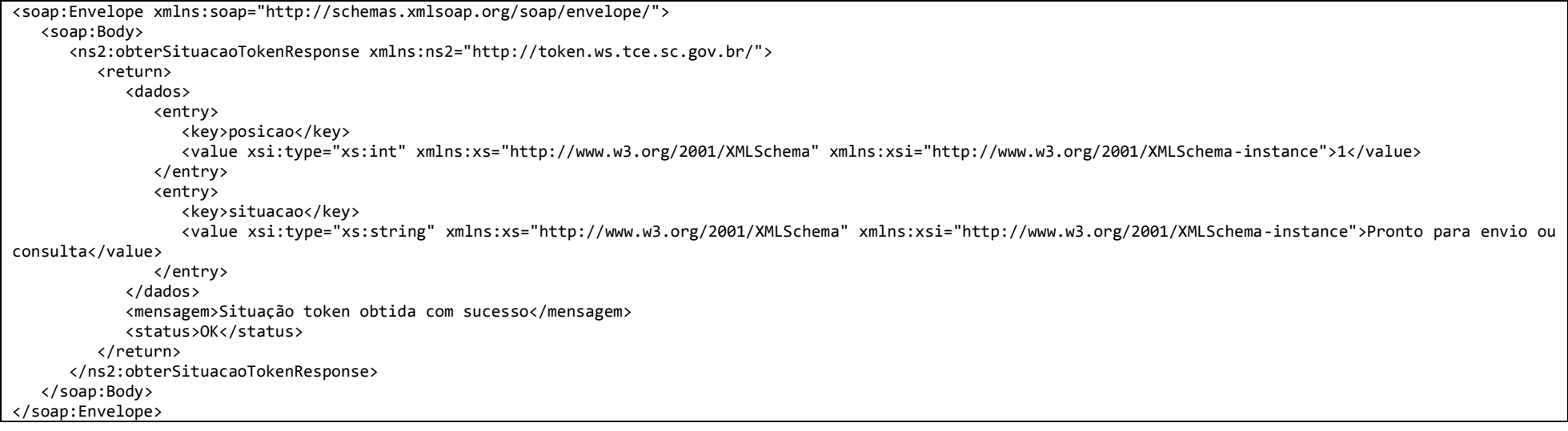

# Operação: iniciarTransferencia

Antes de iniciar a transferência dos dados propriamente dita será necessário executar o serviço iniciarTransferencia.

# Definição:

iniciarTransferencia (caracteres token)

# Parâmetros:

token: o token recebido no serviço obterToken.

Resposta (campos dados): vazio, não retorna valores.

# Exemplo:

Solicitação (O cabeçalho "soapenv: Header" foi omitido para simplificação da documentação):

```
<soapenv:Envelope xmlns:soapenv="http://schemas.xmlsoap.org/soap/envelope/" xmlns:tok="http://token.ws.tce.sc.gov.br/">
   <soapenv:Header...
   <soapenv:Body>
      <tok:iniciarTransferencia>
         <token>d95a313b-4ba9-49b1-aca0-53c1f1bd16a4</token>
      </tok:iniciarTransferencia>
   </soapenv:Body>
</soapenv:Envelope>
```
### Resposta:

```
<soap:Envelope xmlns:soap="http://schemas.xmlsoap.org/soap/envelope/">
    <soap:Body>
       <ns2:iniciarTransferenciaResponse xmlns:ns2="http://token.ws.tce.sc.gov.br/">
          <return>
             <dados/>
             <mensagem>Início de transferência liberado</mensagem>
             <status>OK</status>
          </return>
       </ns2:iniciarTransferenciaResponse>
   </soap:Body>
</soap:Envelope>
```
# Operação: cancelarTransferencia

Ao final da transferência caso queria remover todos os elementos inseridos nesta sessão, ou seja todos os elementos ligados a determinado token passado para o serviço. Uma vez executado este serviço o token atual será descartado.

# Definição:

```
cancelarTransferencia (caracteres token)
```
# Parâmetros:

token: o token recebido no serviço obterToken.

Resposta (campos dados): vazio, não retorna valores.

### Exemplo:

#### Solicitação (O cabeçalho "soapenv: Header" foi omitido para simplificação da documentação):

```
<soapenv:Envelope xmlns:soapenv="http://schemas.xmlsoap.org/soap/envelope/" xmlns:tok="http://token.ws.tce.sc.gov.br/">
      <soapenv:Header...
   <soapenv:Body>
      <tok:cancelarTransferencia>
         <token>d95a313b-4ba9-49b1-aca0-53c1f1bd16a4</token>
      </tok:cancelarTransferencia>
   </soapenv:Body>
</soapenv:Envelope>
Resposta:
```

```
<soap:Envelope xmlns:soap="http://schemas.xmlsoap.org/soap/envelope/">
    <soap:Body>
       <ns2:cancelarTransferenciaResponse xmlns:ns2="http://token.ws.tce.sc.gov.br/">
          <return>
             <dados/>
             <mensagem>Cancelada com sucesso</mensagem>
             <status>OK</status>
          </return>
       </ns2:cancelarTransferenciaResponse>
    </soap:Body>
</soap:Envelope>
```
# Operação: finalizarTransferencia

Ao final da transferência caso queria confirmar todos os elementos inseridos (que não retornaram erro) nesta sessão, ou seja todos os elementos ligados a determinado token passado para o serviço. Uma vez executado este serviço o token atual será descartado.

## Definição:

```
finalizarTransferencia (caracteres token)
```
### Parâmetros:

token: o token recebido no serviço obterToken.

Resposta (campos dados): vazio, não retorna valores.

Exemplo:

#### Solicitação (O cabeçalho "soapenv: Header" foi omitido para simplificação da documentação):

```
<soapenv:Envelope xmlns:soapenv="http://schemas.xmlsoap.org/soap/envelope/" xmlns:tok="http://token.ws.tce.sc.gov.br/">
      <soapenv:Header...
   <soapenv:Body>
      <tok:finalizarTransferencia>
          <token>d95a313b-4ba9-49b1-aca0-53c1f1bd16a4</token>
      </tok:finalizarTransferencia>
   </soapenv:Body>
</soapenv:Envelope>
Resposta:
```

```
<soap:Envelope xmlns:soap="http://schemas.xmlsoap.org/soap/envelope/">
   <soap:Body>
      <ns2:finalizarTransferenciaResponse xmlns:ns2="http://token.ws.tce.sc.gov.br/">
          <return>
             <dados/>
             <mensagem>Finalizada com sucesso</mensagem>
             <status>OK</status>
          </return>
       </ns2:finalizarTransferenciaResponse>
   </soap:Body>
</soap:Envelope>
```
# Serviços para enviar assuntos

# Operação: enviar

Os serviços enviar são utilizados para enviar informações ao TCE. Estas podem ser textuais (dados) ou arquivos (arquivos). Para se utilizar estes serviços é necessário possuir um token válido na situação "Pronto para envio ou consulta", independente da sua posição na fila.

Para todos os assunto a ser enviado existirá um serviço específico. Cada serviço ligado a um assunto, haverá uma operação genérica enviar. A operação enviar deve ser executada após a operação iniciarTransferencia. Ao final da operação envio, estarão presentes todos os elementos que não retornaram erro no nosso banco de dados. Para confirmar o envio dos dados deve-se usar uma das operações para cancealr (cancelarTransferencia) ou confirmar (finalizarTransferenciao) envio. Se não for chamado uma destas operações, após o tempo de time out, o sistema cancelará todo o envio (equivale a chamar a operação cancelarTransferencia).

Além dos dados normais, ligados ao assunto a ser enviado, o utilizador do WSE deverá enviar um parâmetro para servir de identificação do retorno (idRetorno). Este campo deverá ter um valor diferente em cada chamada do enviar. Se na mesma chamada forem enviados idRetorno iguais o sistema retornará erro de idRetorno duplicado. O idRetorno não será armazenado pelo TCE, servindo apenas de referência para o cliente do WS poder identificar qual o resultado de cada elemento enviado. A seguir a definição da operação enviar:

### Definição:

enviar (caracteres token, inteiro competencia, Vetor de assuntos\*)

### Parâmetros:

- $\bullet$  token: **o token recebido no servico obterToken.**
- Competência: competência bimestral no formato: AAAABB, onde:
	- AAAA = ano a ser enviado os dados
	- $\bullet$  BB = bimestre de 01 até 06
- Vetor de assuntos:
	- idRetorno:
	- <Campos específicos do assunto>: a definição dos assuntos, dos campos e as regras de validação estão no documento: Leiaute do arquivo intermediário – PCASP.

Resposta (campos dados):

Lista de pares de elementos na forma idResposta e resultado do processamento do registro.

Exemplo envio do assunto lançamento contábil plano único:

### Definição:

enviar (caracteres token, inteiro competencia, Vetor de Lançamentos Contábeis Plano Único\*)

# Parâmetros:

- token: o token recebido no serviço obterToken.
- Competência: competência bimestral no formato: AAAABB, onde:
	- $\triangleleft$  AAAA = ano a ser enviado os dados
	- $\bullet$  BB = bimestre de 01 até 06
- Vetor de Lançamentos Contábeis Plano Único:
	- idRetorno:
	- <Campos específicos dos Lançamentos Contábeis Plano Único>: a definição dos campos e as regras de validação está no documento: Leiaute do arquivo intermediário – PCASP.

# Solicitação (O cabecalho "soapenv: Header" foi omitido para simplificação da documentação):

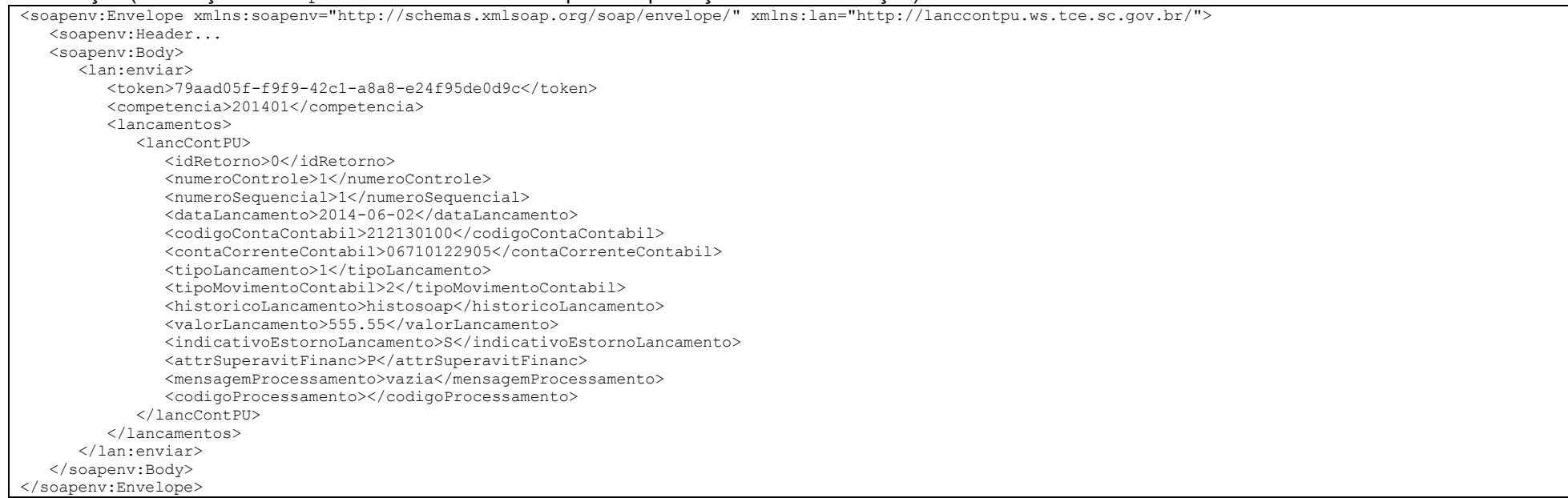

```
Resposta com sucesso:
```

```
<soap:Envelope xmlns:soap="http://schemas.xmlsoap.org/soap/envelope/">
   <soap:Body>
       <ns2:enviarResponse xmlns:ns2="http://lanccontpu.ws.tce.sc.gov.br/">
          <return>
             <dados>
                <entry>
                   <key>0</key>
                   <value xmlns:xsi="http://www.w3.org/2001/XMLSchema-instance" xsi:type="ns2:codigoMensagem">
                      <codigo>0</codigo>
                     <mensagem>OK</mensagem>
                   </value>
                </entry>
             </dados>
             <mensagem>LANCAMENTO_CONTABIL_PU processado com sucesso</mensagem>
             <status>OK</status>
          </return>
       </ns2:enviarResponse>
    </soap:Body>
</soap:Envelope>
```
#### Resposta com erro de validação:

```
<soap:Envelope xmlns:soap="http://schemas.xmlsoap.org/soap/envelope/">
   <soap:Body>
       <ns2:enviarResponse xmlns:ns2="http://lanccontpu.ws.tce.sc.gov.br/">
          <return>
             <dados>
                <entry>
                   <key>0</key>
                  <value xmlns:xsi="http://www.w3.org/2001/XMLSchema-instance" xsi:type="ns2:codigoMensagem">
                      <codigo>0</codigo>
                     <mensagem>Número de Controle já utilizado em outra data</mensagem>
                   </value>
                </entry>
             </dados>
             <mensagem>LANCAMENTO_CONTABIL_PU processado com sucesso</mensagem>
             <status>OK</status>
          </return>
       </ns2:enviarResponse>
    </soap:Body>
</soap:Envelope>
```
# Serviços para listar assuntos Operação: listar

Os serviços listar são utilizados para listar as informações enviadas ao TCE. Para se utilizar estes serviços é necessário possuir um token válido na situação "Pronto para envio ou consulta".

Para todo o assunto a ser listado existirá um serviço específico. Cada serviço ligado a um assunto, haverá uma operação genérica listar.

# Definição:

listar (inteiro codigoUg, caracteres token, inteiro competencia, inteiro pagina, Vetor de item filtros)

### Parâmetros:

- codigoUg: código da Unidade Gestora para listar as informações.
- $\bullet$  token: **o token recebido no serviço obterToken.**
- Competência: competência bimestral no formato: AAAABB, onde:
	- AAAA = ano a ser enviado os dados
	- $\bullet$  BB = bimestre de 01 até 06
	- $\bullet$
- Pagina : numero da pagina(na primeira execução sempre usar 1)
- vetor de filtros: permitirá que o retorno traga somente elementos que casarem com o filtro definido. Caso seja enviado vazio neste campo trará todos os dados de determinada competência x unidade gestora (campo opcional). **Esta funcionalidade está desabilitada nesta versão do sistema**.

Resposta (campos dados):

 $\bullet$  Lista de assuntos.

Exemplo listar do assunto lançamento contábil plano único:

# Solicitação (O cabeçalho "soapenv: Header" foi omitido para simplificação da documentação):

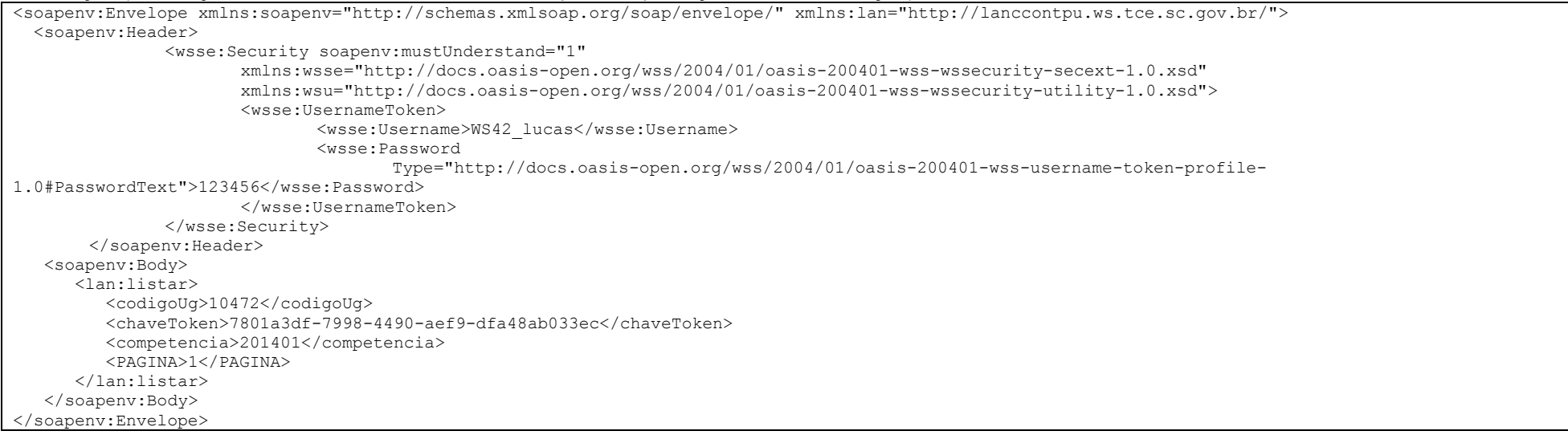

## Resposta com sucesso:

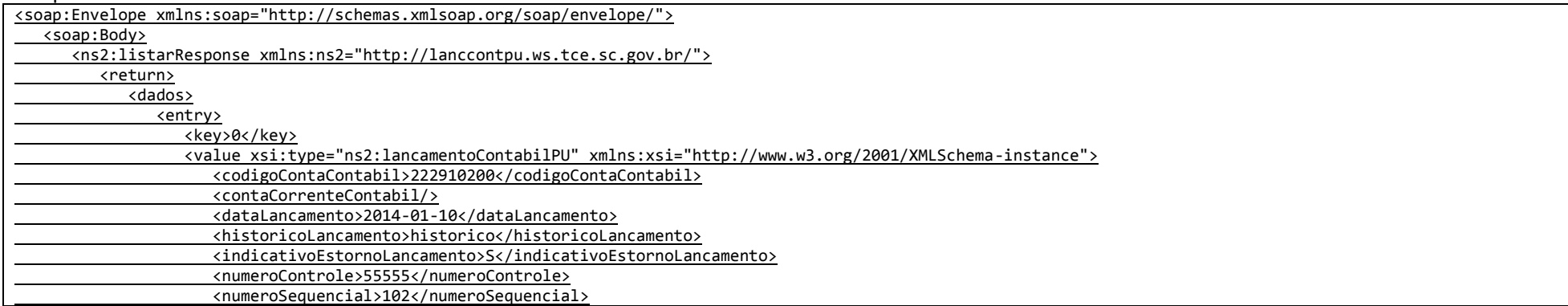

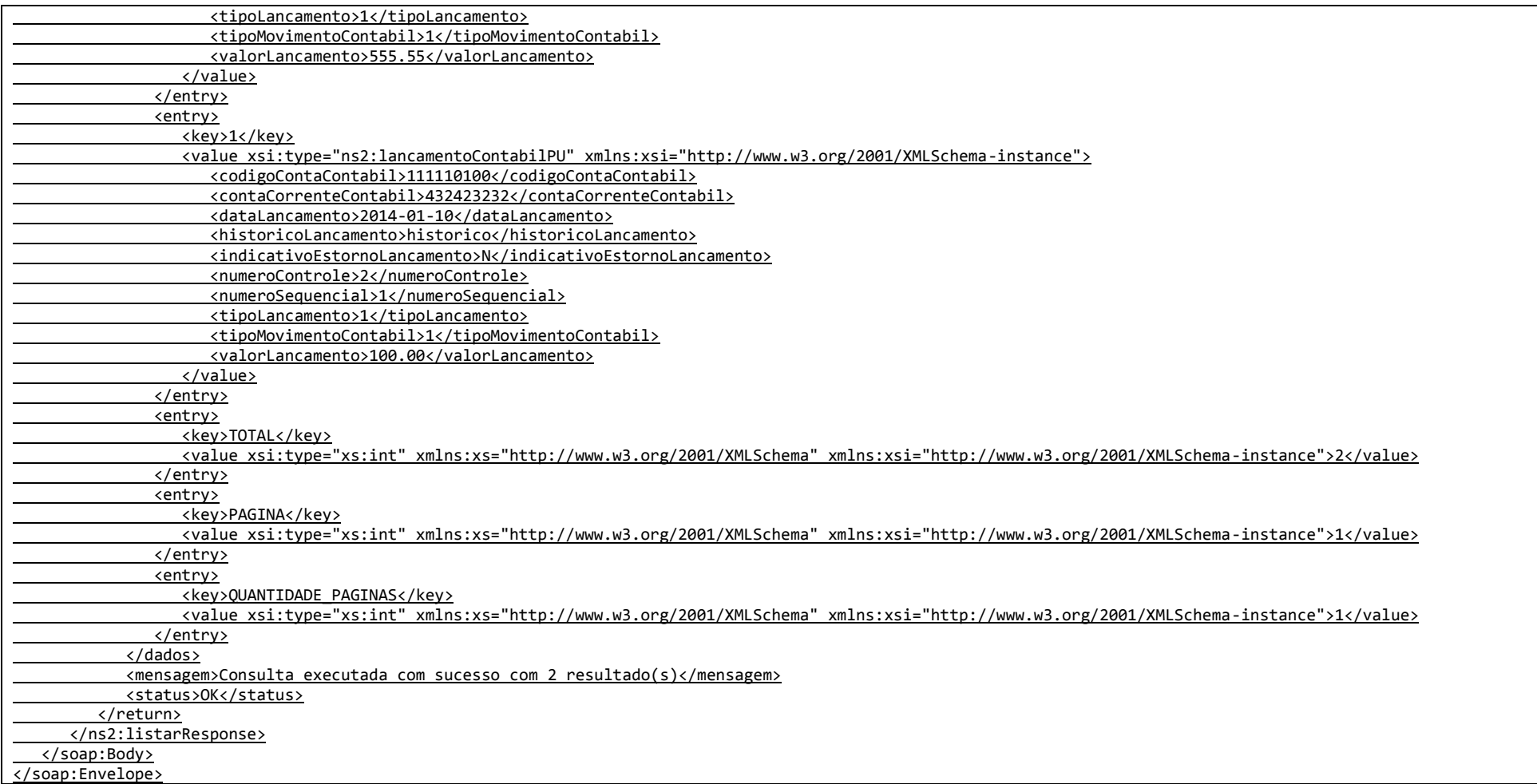

# Serviço ArquivoFisico

# Operação: enviarArquivo

Serviço utilizado para o envio de arquivos físicos, documentos em geral. Para acesso é necessário obter token, mas não é necessário finalizalo. Maiores detalhes no capítulo Serviço da fila virtual de acesso. Este serviço, diferentemente dos demais serviços de envio não permite múltiplos envios de dados. Somente um arquivo pode ser enviado por chamada. Outra diferença é que sempre que um arquivo for enviado com o mesmo nome para a mesma competência e unidade gestora este será sobrescrito. Este serviço limita o tamanho máximo de um arquivo em 5MB (cinco megabytes). A seguir a definição da operação enviarArquivo:

### Definição:

enviarArquivo (caracteres token, inteiro competencia, ArquivoFisico)

### Parâmetros:

- token: o token recebido no serviço obterToken.
- Competência: competência bimestral no formato: AAAABB, onde:
	- AAAA = ano a ser enviado os dados
	- $\bullet$  BB = bimestre de 01 até 06
- ArquivoFisico:
	- nomeArquivo: Nome do arquivo a ser enviado; Maiores detalhes sobre nome do arquivo, verifique a definição do campo "Nome do Arquivo" do assunto "Arquivo Texto" no documento: Leiaute do arquivo intermediário – PCASP.
	- arquivo: o binário do arquivo em formato base64.

### Solicitação (O cabeçalho "soapeny: Header" foi omitido para simplificação da documentação):

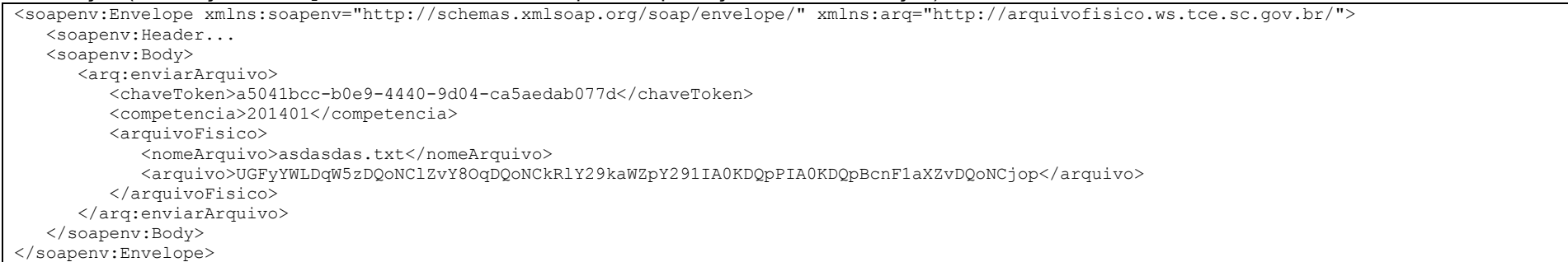

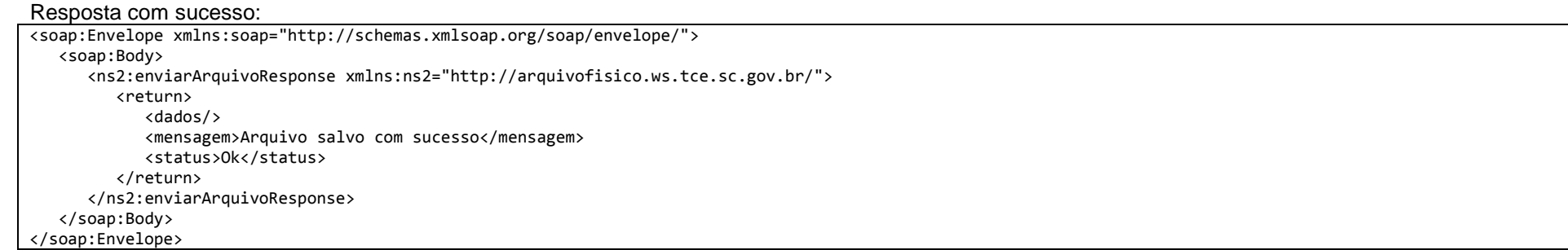

# Resposta com erro de validação:

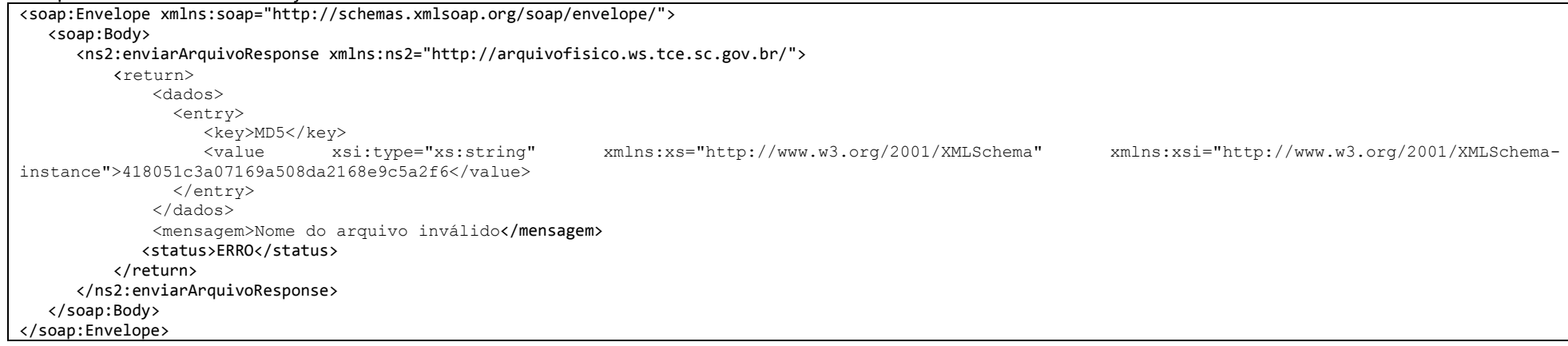

# Operação: listarArquivo

Serviço utilizado para listar os arquivos enviados em uma competência. A seguir a definição da operação listarArquivo:

## Definição:

```
listarArquivo (caracteres token, inteiro competencia)
```
# Parâmetros:

- token: o token recebido no serviço obterToken.
- Competência: competência bimestral no formato: AAAABB, onde:
	- AAAA = ano a ser enviado os dados
	- $\bullet$  BB = bimestre de 01 até 06

## Solicitação (O cabecalho "soapenv: Header" foi omitido para simplificação da documentação):

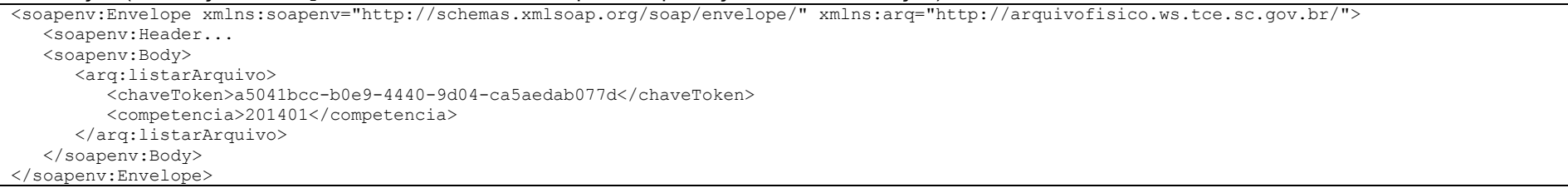

#### Resposta com sucesso:

```
<soap:Envelope xmlns:soap="http://schemas.xmlsoap.org/soap/envelope/">
   <soap:Body>
      <ns2:listarArquivo xmlns:ns2="http://arquivofisico.ws.tce.sc.gov.br/">
        <return>
          <dados>
            <entry>
               <key>Arquivo 1</key>
               <value xmlns:xsi="http://www.w3.org/2001/XMLSchema-instance" xsi:type="ns2:registro">
                 <registros>
                   <campo>nome</campo>
                  <valor xmlns:xs="http://www.w3.org/2001/XMLSchema" xsi:type="xs:string">asdasdas.txt</valor>
                 </registros>
```
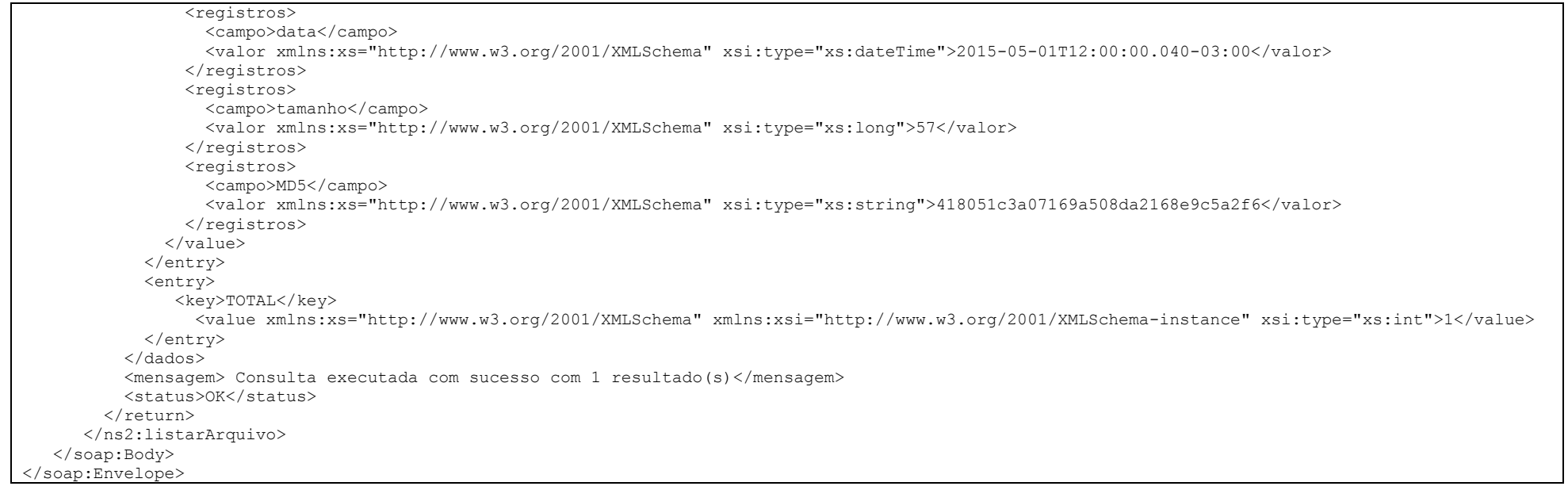

# Operação: downloadArquivo

Serviço utilizado para fazer downlaod de um arquivo enviado em uma competência. A seguir a definição da operação downloadArquivo:

# Definição:

downloadArquivo (caracteres token, inteiro competência, caracteres nomeArquivo)

# Parâmetros:

- token: o token recebido no serviço obterToken.
- Competência: competência bimestral no formato: AAAABB, onde:
	- $\triangleleft$  AAAA = ano a ser enviado os dados
	- $\bullet$  BB = bimestre de 01 até 06
- nomeArquivo: Nome do arquivo a ser obtido (downlaod).

# Solicitação (O cabeçalho "soapenv: Header" foi omitido para simplificação da documentação):

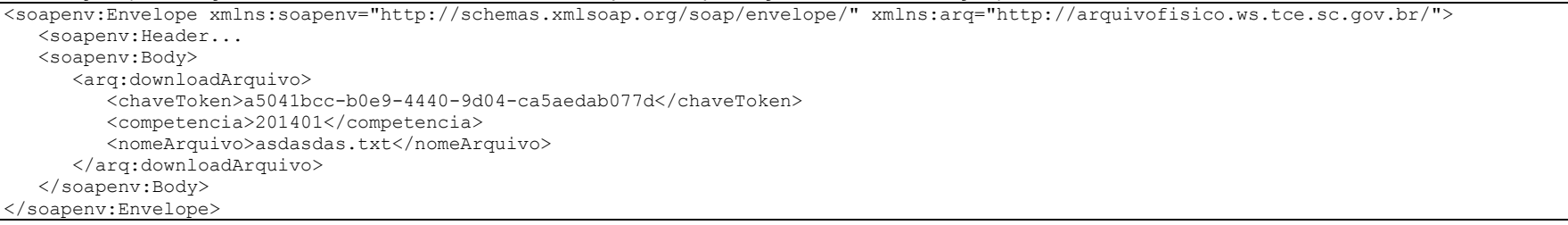

### Resposta com sucesso:

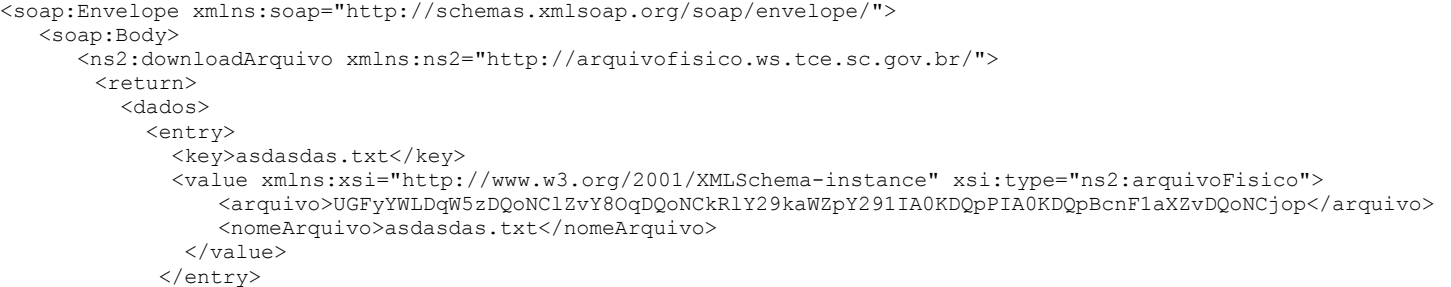

 </dados> <mensagem> Download executado com sucesso</mensagem> <status>OK</status>  $\langle$ /return $\rangle$  </ns2:downloadArquivo> </soap:Body> </soap:Envelope>

#### Resposta arquivo inexistente:

<soap:Envelope xmlns:soap="http://schemas.xmlsoap.org/soap/envelope/"> <soap:Body> <ns2:downloadArquivo xmlns:ns2="http://arquivofisico.ws.tce.sc.gov.br/"> <return> <dados/> <mensagem>Não existe arquivo com nome asdasdas2.txt na competência 201501</mensagem> <status>ERRO</status> </return> </ns2:downloadArquivo> </soap:Body> </soap:Envelope>

# Serviço Competencia

Serviço competência, com sua operação getCompetenciaCorrrente retorna a última competência existente no sistema e-Sfinge independentemente da sua situação. O serviço retornará três informações, o código da situação da unidade, a descrição da situação da unidade e a última competência existente no TCE.

# Definição:

String getCompetenciaCorrrente(inteiro codigoUnidadeGestora)

Serviço válido somente para usuários com perfil do tipo "WS e-Sfinge".

# Parâmetros:

codigoUnidadeGestora: código da Unidade Gestora para se obter a competência.

# Resposta (campos dados):

- codigo: código da situação da última competência recebida pelo TCE.
- descricao: descrição da situação da última competência recebida pelo TCE.
- descartePendente: indica se para esta unidade há descarte de remessa pendente. Se 'S' não poderá ser enviado dados ao TCE.
- competencia: competência bimestral no formato: AAAABB, onde:
	- $\triangleleft$  AAAA = ano a ser enviado os dados
	- $\bullet$  BB = bimestre de 01 até 06

# Exemplo:

# Solicitação (O cabeçalho "soapenv: Header" foi omitido para simplificação da documentação):

<soapenv:Envelope xmlns:soapenv="http://schemas.xmlsoap.org/soap/envelope/" xmlns:com="http://competencia.ws.tce.sc.gov.br/"> <soapenv:Header... <soapenv:Body> <com:obterCompetencia> <codigoUg>10006</codigoUg> </com:obterCompetencia> </soapenv:Body> </soapenv:Envelope>

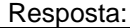

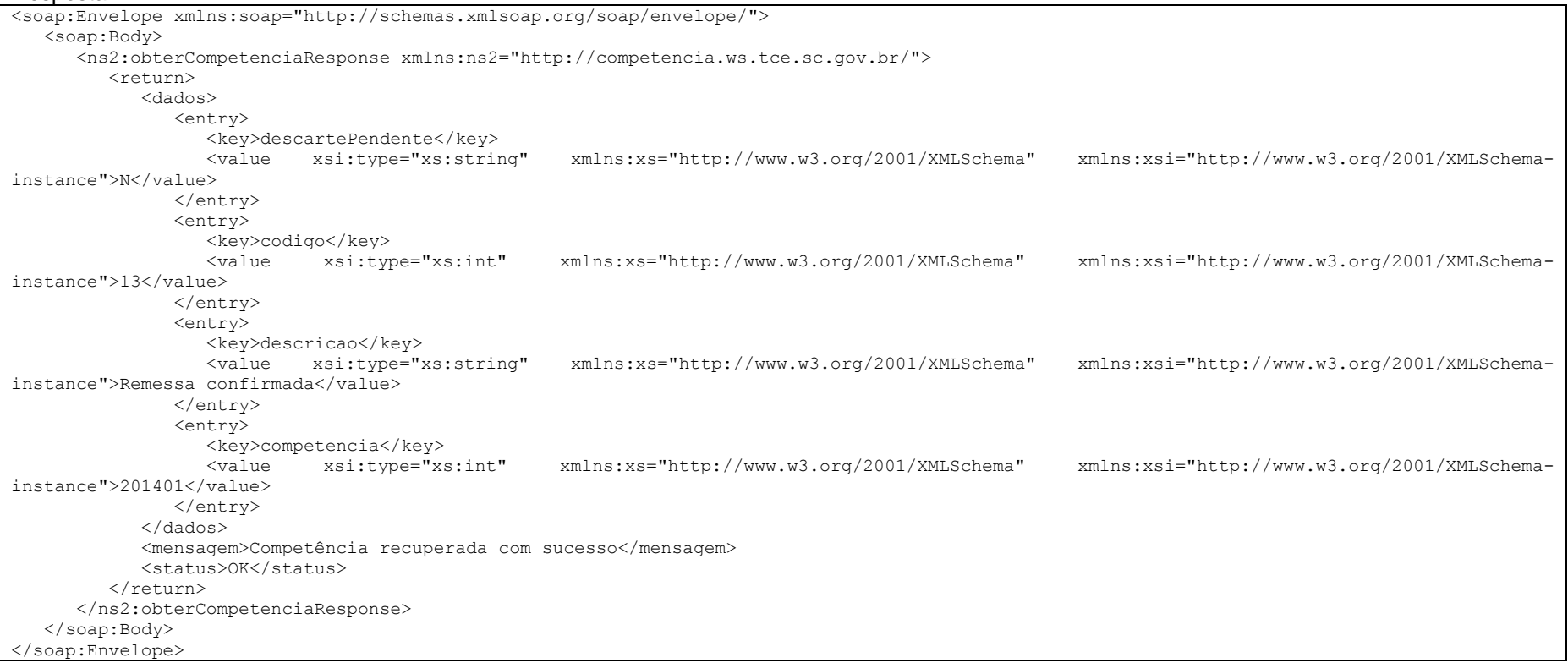

# Serviços relacionados a consultas/listagens

# Operação: listar

Permite listar elementos de tabelas de constantes de definidas pelo TCE. Este serviço requer um token na situação "Pronto para envio ou consulta". Não lista os assuntos enviados, os mesmos devem ser obtidos no listar do ws do assunto específico.

### Definição:

listar (caracteres token, inteiro codigoUnidadeGestora, inteiro competencia, inteiro identificadorTabela, vetor de filtros, inteiro pagina)

### Parâmetros:

- $\bullet$  token: **o token recebido no serviço obterToken.**
- codigoUnidadeGestora: código da Unidade Gestora para listar as informações, opcional para consultas de unidade gestora.
- competencia: competência bimestral no formato: AAAABB, onde:
	- AAAA = ano a ser enviado os dados
	- $\bullet$  BB = bimestre de 01 até 06
- identificadorTabela: identificador (campo value) do assunto que se deseja listar, conforme tabela devolvida pelo serviço: listarTabelasDisponiveis.
- vetor de filtros: permitirá que o retorno traga somente elementos que casarem com o filtro definido. Caso seja enviado vazio neste campo trará todos os dados de determinada competência x unidade gestora (campo opcional). **Esta funcionalidade está desabilitada nesta versão do sistema**.
- pagina : número da página referente a paginação dos resultados que se deseja consultar

Resposta (campos dados):

- total: Quantidade de elementos resultantes da consulta.
- pagina : página que foi requisita
- quantidade\_paginas : quantidade de páginas disponíveis
- Lista de pares de elementos na forma "chave x valor" conforme definição:
	- registro\_<Número do registro>: identificador do enésimo registro da lista
	- <registros>: lista de campos existente no assunto, Varia conforme a tabela a ser consultada.

# Exemplo:

# Solicitação (O cabeçalho "soapenv: Header" foi omitido para simplificação da documentação):

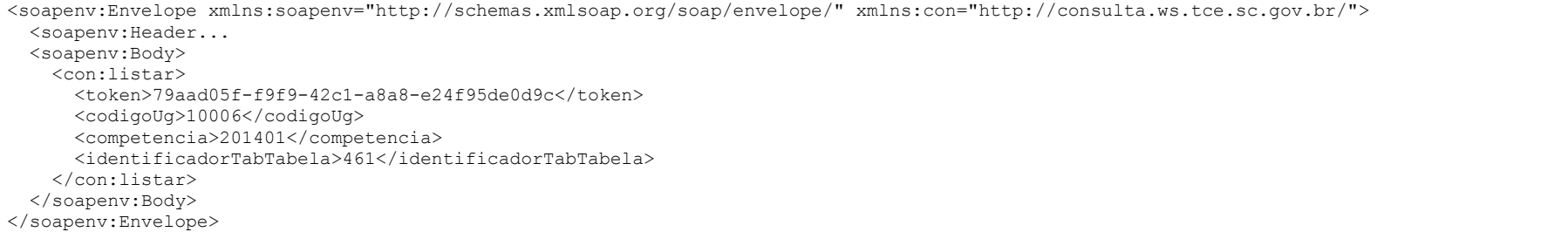

# Resposta:

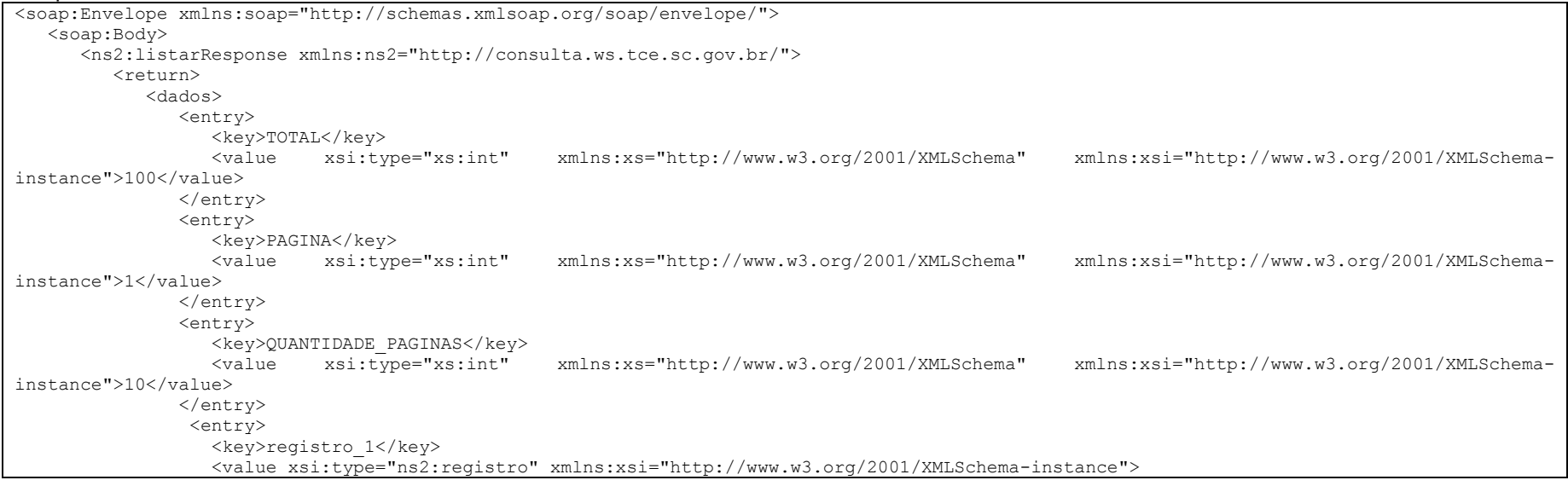

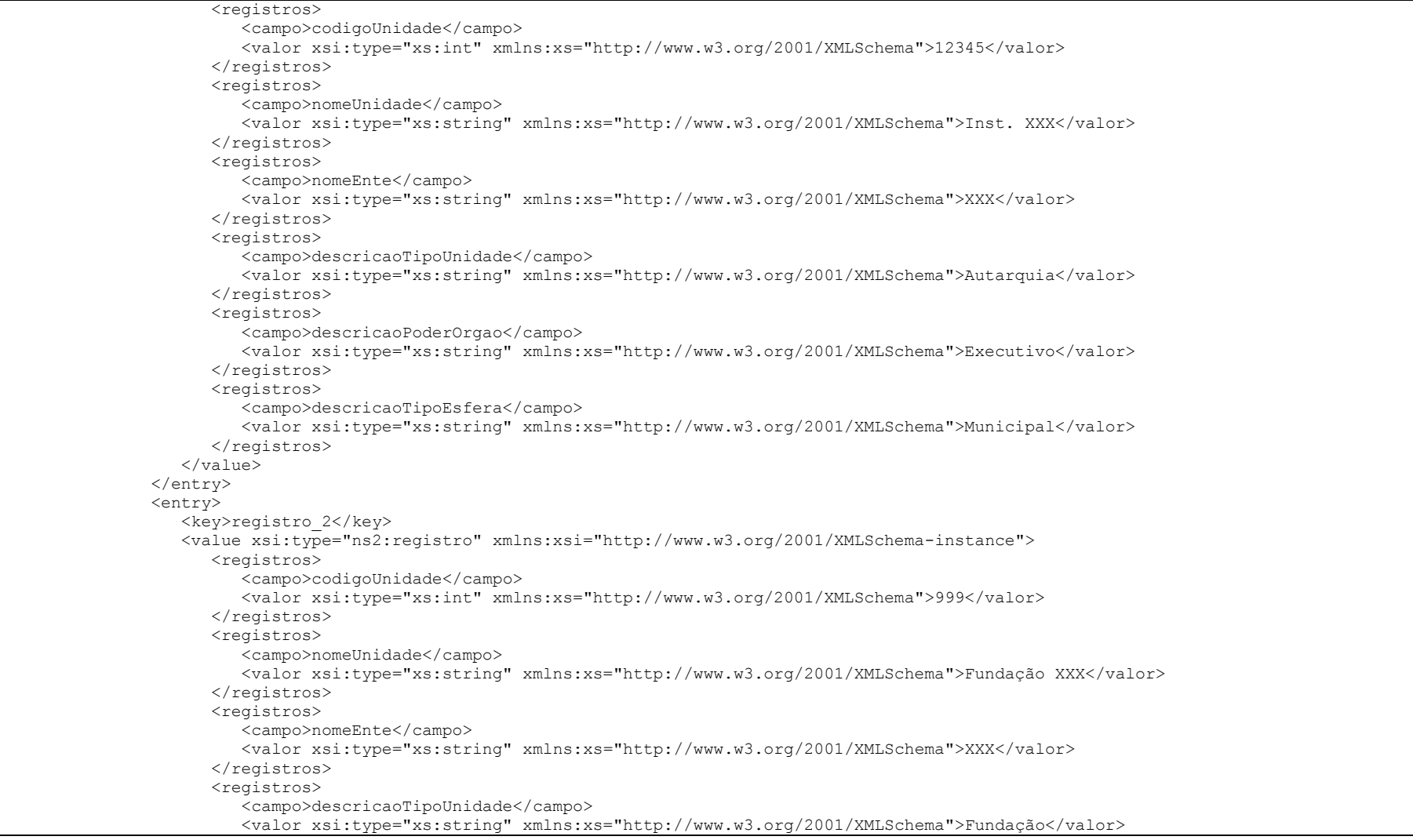

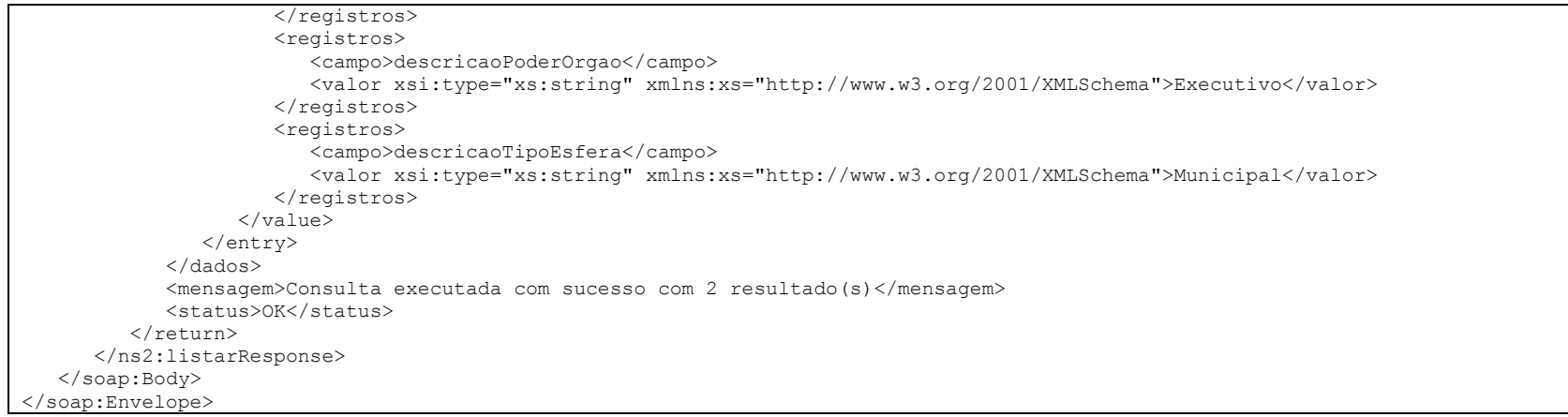

# Operação: listarTabelasDisponiveis

### Permite listar as tabelas disponíveis para consulta.

### Definição:

```
listarTabelasDisponiveis(inteiro competencia)
```
# Parâmetros:

- competencia: competência bimestral no formato: AAAABB, onde:
	- AAAA = ano a ser enviado os dados
	- $BR = b$ imestre de 01 até 06

# Resposta (campos dados):

- total: Quantidade de elementos resultantes da consulta.
- Lista de pares de elementos na forma "chave x valor" conforme definição:
	- <Nome da tabela>: identificador do enésimo registro da lista.
	- <identificador>: campo identificador a ser usado no serviço listar.

# Exemplo:

### Solicitação:

<soapenv:Envelope xmlns:soapenv="http://schemas.xmlsoap.org/soap/envelope/" xmlns:con="http://consulta.ws.tce.sc.gov.br/"> <soapenv:Header... <soapenv:Body> <con:listarTabelasDisponiveis/> </soapenv:Body> </soapenv:Envelope>

#### Resposta:

```
<soap:Envelope xmlns:soap="http://schemas.xmlsoap.org/soap/envelope/">
    <soap:Body>
       <ns2:listarTabelasDisponiveisResponse xmlns:ns2="http://consulta.ws.tce.sc.gov.br/">
          <return>
             <dados>
                <entry>
                   <key>SISTEMACONTAS</key>
                  <value xsi:type="xs:int" xmlns:xs="http://www.w3.org/2001/XMLSchema" xmlns:xsi="http://www.w3.org/2001/XMLSchema-
instance">468</value>
                </entry>
                <entry>
                  <key>TIPOMOVIMENTOCONTABIL</key>
                  <value xsi:type="xs:int" xmlns:xs="http://www.w3.org/2001/XMLSchema" xmlns:xsi="http://www.w3.org/2001/XMLSchema-
instance">69</value>
                </entry>
                <entry>
                  <key>TIPOLANCAMENTO</key>
                  <value xsi:type="xs:int" xmlns:xs="http://www.w3.org/2001/XMLSchema" xmlns:xsi="http://www.w3.org/2001/XMLSchema-
instance">66</value>
                </entry>
                <entry>
                   <key>UNIDADEGESTORA</key>
                   <value xsi:type="xs:int" xmlns:xs="http://www.w3.org/2001/XMLSchema" xmlns:xsi="http://www.w3.org/2001/XMLSchema-
instance">461</value>
                </entry>
                <entry>
                   <key>TOTAL</key>
                  <value xsi:type="xs:int" xmlns:xs="http://www.w3.org/2001/XMLSchema" xmlns:xsi="http://www.w3.org/2001/XMLSchema-
instance">4</value>
                </entry>
             </dados>
             <mensagem>Consulta executada com sucesso com 4 resultado(s)</mensagem>
             <status>OK</status>
         </return>
       </ns2:listarTabelasDisponiveisResponse>
    </soap:Body>
</soap:Envelope>
```
# Operação: listarOperadoresFiltroConsultaDisponiveis

Permite listar os operadores disponíveis para usar dentro de um filtro de consulta.

### Definição:

```
listarOperadoresFiltroConsultaDisponiveis()
```
# Parâmetros:

nenhum

# Resposta (campos dados):

- total: Quantidade de elementos resultantes da consulta.
- Lista de pares de elementos na forma "chave x valor" conforme definição:
	- <Operador>: operador sql.
	- <valor>: desconsiderar, usar o operador.

# Exemplo:

### Solicitação:

```
<soapenv:Envelope xmlns:soapenv="http://schemas.xmlsoap.org/soap/envelope/" xmlns:con="http://consulta.ws.tce.sc.gov.br/">
    <soapenv:Header...
    <soapenv:Body>
       <con:listarOperadoresFiltroConsultaDisponiveis/>
    </soapenv:Body>
</soapenv:Envelope>
```
#### Resposta:

```
<soap:Envelope xmlns:soap="http://schemas.xmlsoap.org/soap/envelope/">
    <soap:Body>
       <ns2:listarOperadoresFiltroConsultaDisponiveisResponse xmlns:ns2="http://consulta.ws.tce.sc.gov.br/">
          <return>
             <dados>
                <entry>
                  <key>AND</key>
                  <value xsi:type="xs:string" xmlns:xs="http://www.w3.org/2001/XMLSchema" xmlns:xsi="http://www.w3.org/2001/XMLSchema-
instance">and</value>
                </entry>
                <entry>
                   <key>OR</key>
                  <value xsi:type="xs:string" xmlns:xs="http://www.w3.org/2001/XMLSchema" xmlns:xsi="http://www.w3.org/2001/XMLSchema-
instance">or</value>
                </entry>
                <entry>
                  <key>IGUAL</key>
                  <value xsi:type="xs:string" xmlns:xs="http://www.w3.org/2001/XMLSchema" xmlns:xsi="http://www.w3.org/2001/XMLSchema-
instance">=</value>
                </entry>
                <entry>
                   <key>LIKE_TOTAL</key>
                  <value xsi:type="xs:string" xmlns:xs="http://www.w3.org/2001/XMLSchema" xmlns:xsi="http://www.w3.org/2001/XMLSchema-
instance">like</value>
                </entry>
                <entry>
                  <key>LIKE_ESQUERDA</kev>
                  <value xsi:type="xs:string" xmlns:xs="http://www.w3.org/2001/XMLSchema" xmlns:xsi="http://www.w3.org/2001/XMLSchema-
instance">like</value>
                </entry>
                <entry>
                   <key>LIKE_DIREITA</key>
                  <value xsi:type="xs:string" xmlns:xs="http://www.w3.org/2001/XMLSchema" xmlns:xsi="http://www.w3.org/2001/XMLSchema-
instance">like</value>
                </entry>
                <entry>
                   <key>MAIOR</key>
                  <value xsi:type="xs:string" xmlns:xs="http://www.w3.org/2001/XMLSchema" xmlns:xsi="http://www.w3.org/2001/XMLSchema-
instance">></value>
                </entry>
                <entry>
                   <key>MENOR</key>
                  <value xsi:type="xs:string" xmlns:xs="http://www.w3.org/2001/XMLSchema" xmlns:xsi="http://www.w3.org/2001/XMLSchema-
```
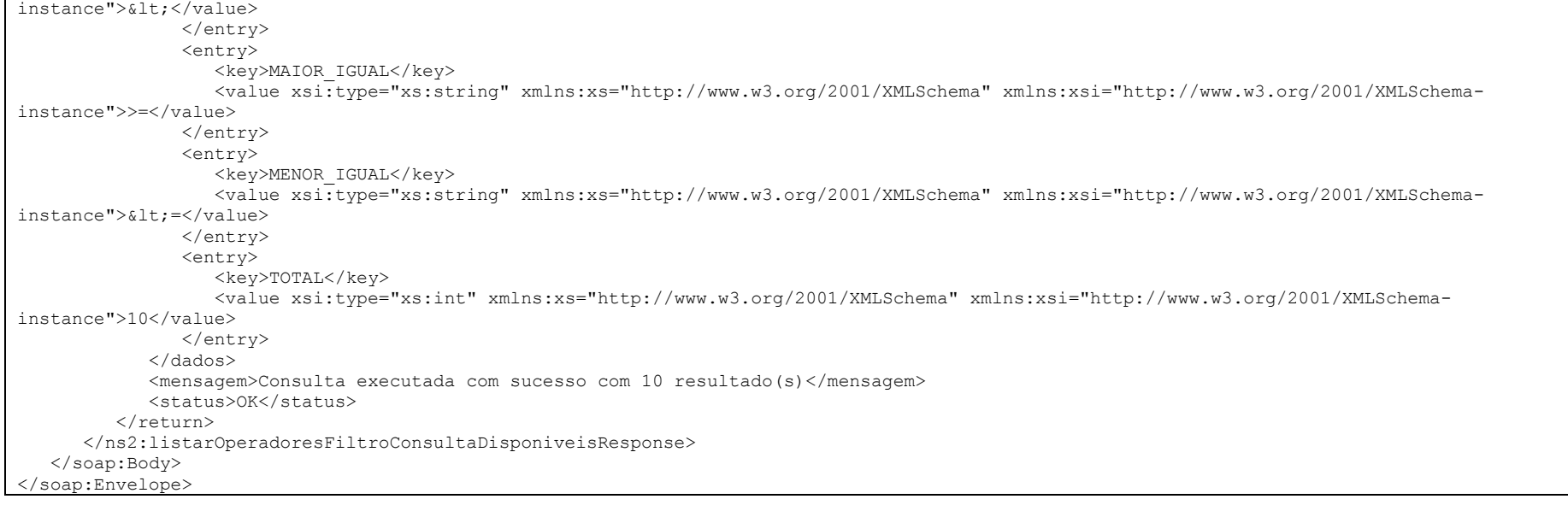

# Operação: listarCamposPorTabela

Permite listar os campos disponíveis em uma determinada tabela para usar dentro de um filtro de consulta.

## Definição:

```
listarCamposPorTabela( inteiro identificadorTabTabela )
```
# Parâmetros:

identificadorTabTabela: identificador da tabela que se deseja pesquisar

# Resposta (campos dados):

- total: Quantidade de elementos resultantes da consulta.
- Lista de pares de elementos na forma "chave x valor" conforme definição:
	- $\bullet$  <Nome do campo>: nome do campo para se usar na consulta com filtro.
	- <tipo do campo tamanho máximo do campo>: tipo do campo e tamanho máximo do mesmo.

# Exemplo:

### Solicitação:

<soapenv:Envelope xmlns:soapenv="http://schemas.xmlsoap.org/soap/envelope/" xmlns:con="http://consulta.ws.tce.sc.gov.br/"> <soapenv:Header... <soapenv:Body> <con:listarCamposPorTabela> <identificadorTabTabela>66</identificadorTabTabela> </con:listarCamposPorTabela> </soapenv:Body> </soapenv:Envelope>

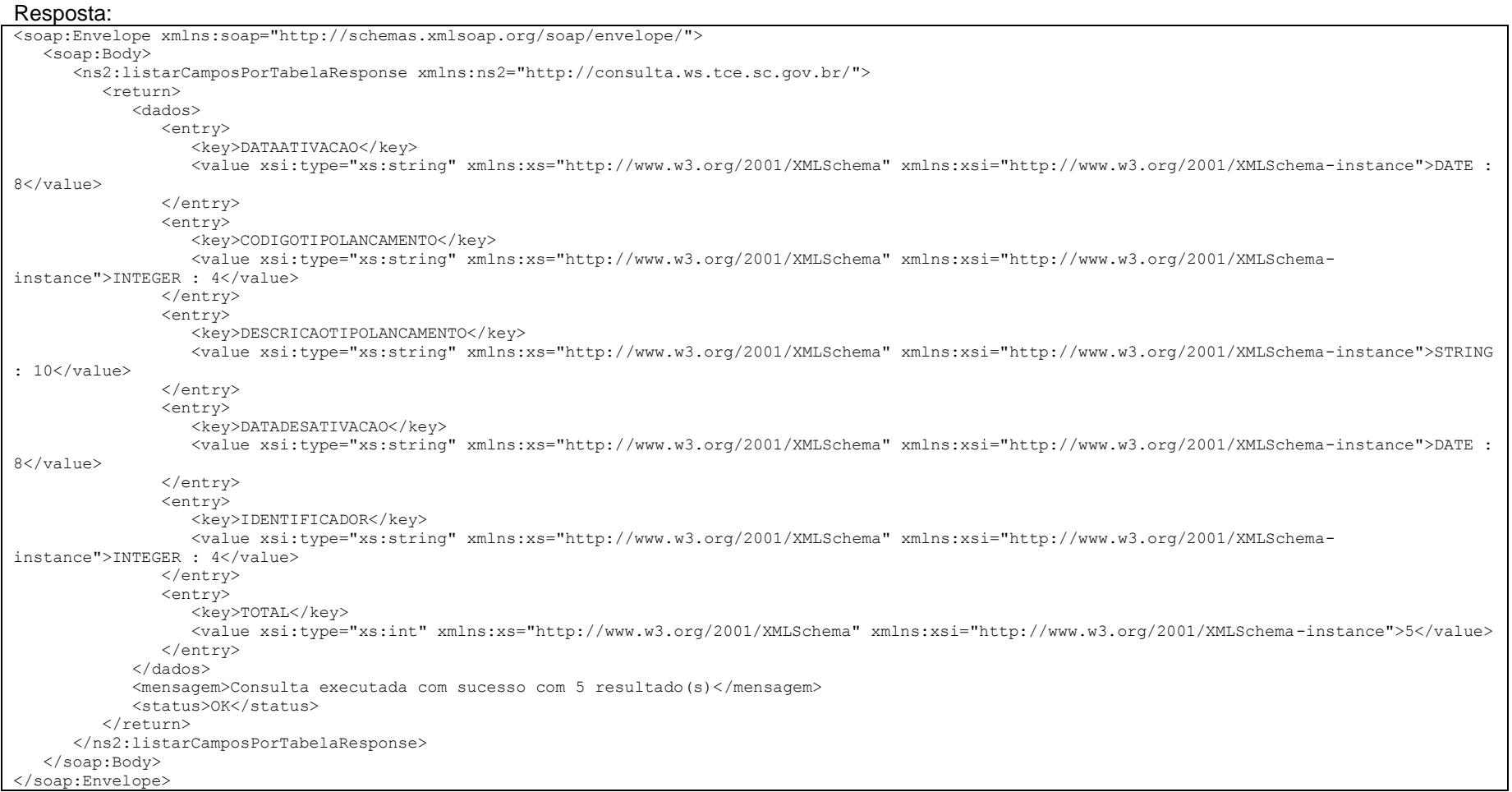

# Serviço Mensagem

# Operação: listar

Permite listar os campos disponíveis em uma determinada tabela para usar dentro de um filtro de consulta.

# Definição:

listar ()

# Parâmetros:

Não possui

Resposta (campos dados):

- total: Quantidade de elementos resultantes da consulta.
- Lista de pares de elementos na forma "chave x valor" conforme definição:
	- <Nome do campo>: nome do campo para se usar na consulta com filtro.
	- <valor>: texto da mensagem de erro.

# Exemplo:

# Solicitação:

<soapenv:Envelope xmlns:soapenv="http://schemas.xmlsoap.org/soap/envelope/" xmlns:con="http://consulta.ws.tce.sc.gov.br/"> <soapenv:Header... <soapenv:Body> <men:listar/> </soapenv:Body> </soapenv:Envelope>

# Resposta:

```
<soap:Envelope xmlns:soap="http://schemas.xmlsoap.org/soap/envelope/">
<soap:Body>
  <ns2:listarResponse xmlns:ns2="http://mensagem.ws.tce.sc.gov.br/">
    <return>
     <dados>
        <entry>
```
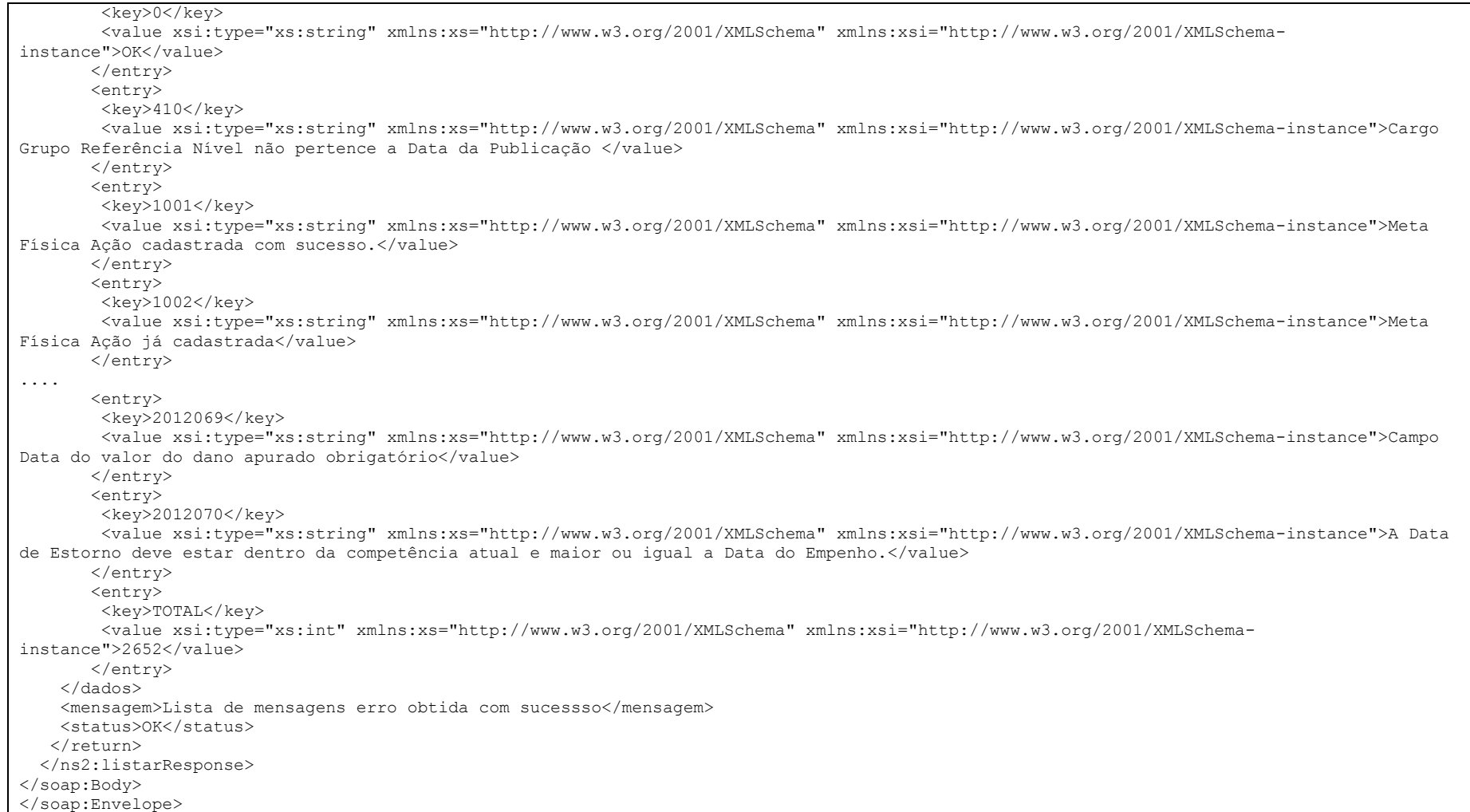